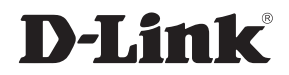

### *WIRELESS N USB ADAPTER*

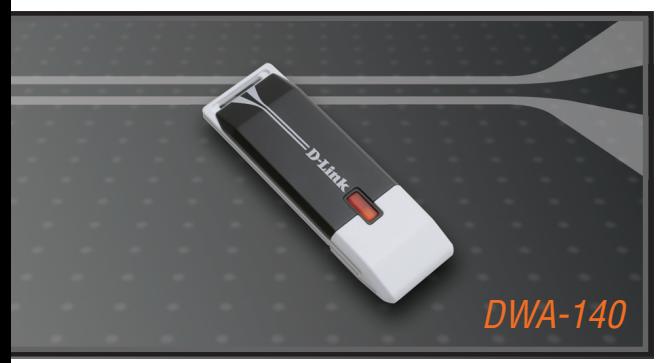

- Quick Install Guide+
- Installations-Anleitung+
	- Guide d'installation+
	- Guía de instalación+
- Guida di Installazione+
- Installatiehandleiding+
	- Instrukcja instalacji+
	- Instalační příručka+
	- Telepítési Segédlet+
- Installasjonsveiledning+
- Installationsvejledning+
	- Asennusopas+

**WIRELESS** 

- Installationsguide+
- Guia de Instalação+
- Οδηγός Γρήγορης Εγκατάστασης το+

## **Quick Installation Guide DWA-140**

### WIRELESS NUSB ADAPTER

## **Package Contents**

If any of the items are missing, please contact your reseller.

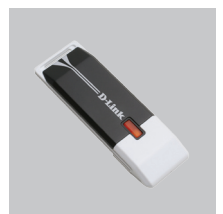

DWA-140 WIRELESS N Wireless USB Adapter

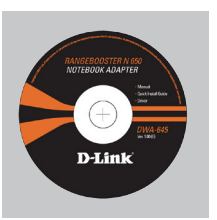

CD-ROM (Installation CD, Manual and Warranty)

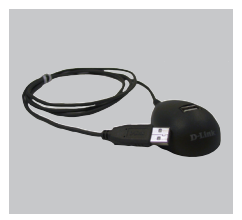

**Cradle** 

# **Quick Installation**

**Warning**: Do NOT install the Adapter into your computer before installing the driver software from the D-Link CD.

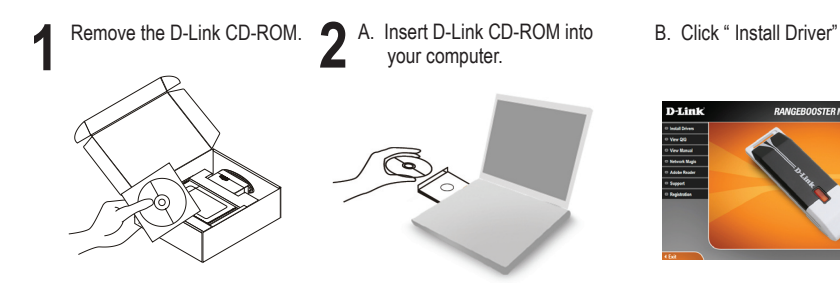

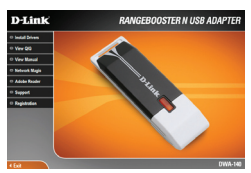

# **Quick Install Guide Troubleshooting**

#### **1. If I've lost my CD what can I do?**

The CD contains software drivers and manual which can be obtained from D-Link (see Technical Support below). Windows 2000, XP, Vista in most cases will automatically install the correct drivers.

#### **2. If I've forgotten my wireless encryption key?**

The wireless encryption key is configured at the Wireless Access Point, Router or DSL Modem Router. If you are unable to obtain your encryption key, the only solution would be to re-configure your Access Point/Router to use a new encryption key. Please contact your Wireless Access Point/Router/DSL Modem Router manufacturer.

#### **3. Why can't I get a wireless connection?**

- Check that your DWA-140 is plugged in properly to the USB port or try to plug the DWA-140 into another USB port if available.
- The LED on the DWA-140 should be lit, otherwise there could be a physical fault on the USB port or the driver is not installed properly.
- Ensure that the wireless settings on the DWA-140 match the settings on your Access Point/Router. Please check and confirm your settings for. Wireless Network Name (SSID)

Wireless Encryption Key

#### Wireless Security Method (E.g. WEP, WPA2)

To check whether a Wireless connection has been made, in the Windows System Tray (bottom right). Red means no valid connections have been made.

- Check that your Internet is working fine on existing computers.
- Ensure that you have followed and completed the software installation process, otherwise, please re-install the software. The LED on the DWA-140 should come on after software installation.

#### **4. Which Operating Systems does the DWA-140 support?**

The DWA-140 support all popular Operating Systems including Microsoft Windows XP(64/32 bit)/2000/Vista.

Note: If you are unable to connect, see the Troubleshooting chapter of the product manual in the **D-Link DWA-140 RangeBooster N Adapter CD**

### **Technical Support**

Thank you for choosing D-Link products. For further information, support, product drivers and manuals please visit the D-Link website at www.dlink.eu

> http://www.dlink.co.uk  $\sum$ : 08456 12 0003

# **Installationsanleitung DWA-140**

### WIRELESS NUSB ADAPTER

# **Lieferumfang**

Sollte eines dieser Teile fehlen, wenden Sie sich bitte an Ihren Fachhändler.

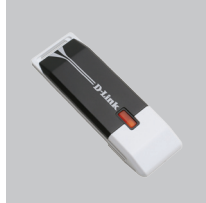

DWA-140 WIRELESS N Wireless USB Adapter

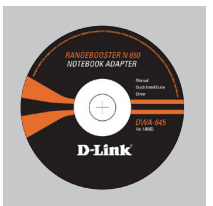

CD-ROM (Handbuch, Software und Garantie auf der CD-ROM)

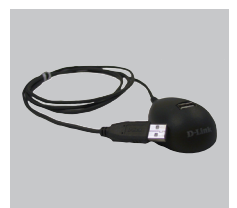

**Halterung** 

# **Installationsanleitung**

**Warnung!** Installieren Sie auf keinen Fall den Adapter, bevor Sie nicht die Software von der D-Link-CD-ROM installiert haben.

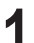

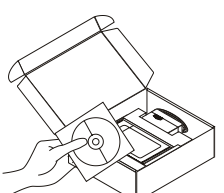

- **1** D-Link CD herausnehmen. **2** A. Legen Sie die D-Link CD ins B. Klicken Sie auf die C-Link CD ins Schaltfläche " Install D Laufwerk ein.
- Schaltfläche " Install Driver"

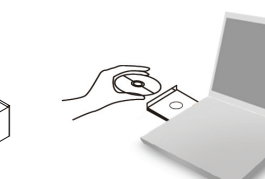

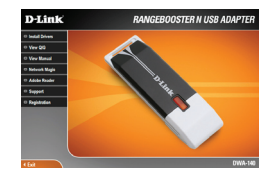

# **Kurzanleitung für die Fehlerbehebung**

#### **1. Was kann ich tun, wenn ich meine CD verloren habe?**

Auf der CD sind die Software-Treiber und das Handbuch gespeichert. Diese sind jedoch auch direkt bei D-Link erhältlich (siehe "Technischer Kundendienst"). Unter Windows 2000, XP, Vista werden die entsprechenden Treiber in der Regel automatisch installiert.

#### **2. Was kann ich tun, wenn ich meinen Verschlüsselungsschlüssel für die drahtlose Verbindung vergessen habe?**

Der Verschlüsselungsschlüssel wird im drahtlosen Access Point, Router oder DSL-Modem-Router eingestellt. Wenn Sie Ihren Verschlüsselungsschlüssel verloren haben, müssen Sie den Access Point bzw. den Router neu konfigurieren und einen neuen Schlüssel einstellen. Bitte wenden Sie sich dazu an den Hersteller Ihres drahtlosen Access Point, Routers oder DSL-Modem-Routers.

#### **3. Warum kann ich keine drahtlose Verbindung aufbauen?**

- Überprüfen Sie, ob der DWA-140 ordnungsgemäß mit dem USB-Anschluss verbunden ist, oder versuchen Sie, wenn möglich, den DWA-140 an einen anderen USB-Anschluss anzuschließen.
- Vergewissern Sie sich, dass die grüne Verbindungsanzeige leuchtet. Falls nicht, müssen der Treiber oder der USB-Anschluss überprüft werden.
- Überprüfen Sie, ob die Einstellungen für die drahtlose Verbindung am DWA-140 mit den Einstellungen des Access Point bzw. Routers übereinstimmen. Überprüfen Sie folgende Einstellungen:

#### Netzwerkname (SSID)

#### Verschlüsselungsschlüssel für die drahtlose Verbindung

#### Sicherheitsstandard für drahtlose Verbindungen (z. B. WEP, WPA2)

Überprüfen Sie in der Windows-Taskleiste (rechts unten), ob eine drahtlose Verbindung aufgebaut wurde. Wenn das Symbol rot angezeigt wird, wurde keine Verbindung aufgebaut.

- Überprüfen Sie, ob das Internet auf anderen Computern funktioniert.
- Vergewissern Sie sich, dass die Software korrekt und vollständig installiert ist. Installieren Sie die Software bei Bedarf neu. Die Anzeige am DWA-140 beginnt zu leuchten, sobald die Software korrekt installiert ist.

#### **4. Welche Betriebssysteme werden vom DWA-140 unterstützt?**

Der DWA-140 unterstützt alle gängigen Betriebssysteme, z. B. Microsoft Windows XP(64/32 bit)/2000/Vista.

Hinweis: Wenn keine Verbindung aufgebaut werden kann, sehen Sie auf der **CD für**  den D-Link DWA-140 RangeBooster N Adapter im Produkthandbuch im Kapitel " Fehlerbehebung" nach.

#### **Technischer Kundendienst**

Vielen Dank, dass Sie sich für ein Produkt von D-Link entschieden haben. Weitere Informationen sowie technische Hilfe, Treiber und Handbücher finden Sie auf unserer Website unter www.dlink.eu.

> http://www.dlink.de  $\sum$ : +49 (1805)2787

## **Guide d'installation rapide DWA-140**

### WIRFI ESS NUSB ADAPTER

## **Que contient la boîte ?**

Si l'un des éléments ci-dessous est manquant, veuillez contacter votre revendeur.

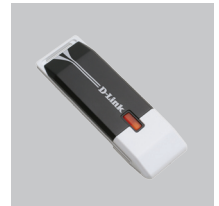

DWA-140 WIRELESS N Wireless USB Adapter

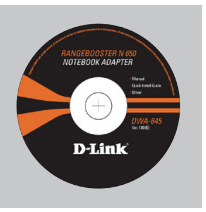

CD-ROM (Manuel, logiciel, et garantie sur CD)

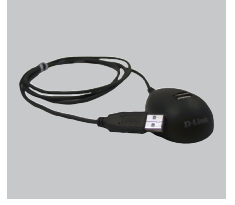

Support

## **Installation rapide**

**Avertissement:** Ne PAS installer la carte dans votre ordinateur avant d'avoir installé le logiciel des pilotes à partir du CD D-Link.

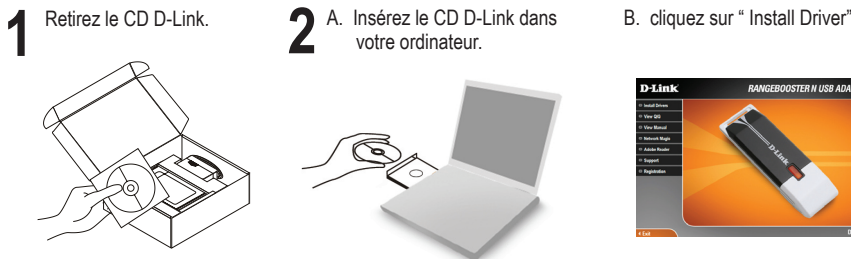

- A. Insérez le CD D-Link dans votre ordinateur.
- 

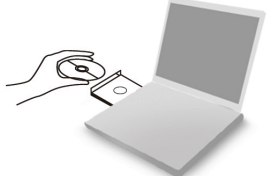

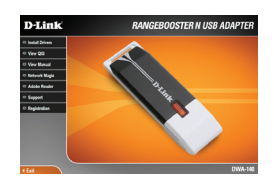

## **Dépannage Guide d'installation rapide**

#### **1. J'ai perdu mon CD, que puis-je faire ?**

Le CD contient les pilotes de la carte et son manuel. Vous pouvez les télécharger sur le site D-Link (Voir Support Technique ci-dessous). Windows 2000, XP, Vista installent généralemant de façon automatique les bons drivers.

#### **2. J'ai perdu ma clé d'encryption sans fil**

La clé d'encryption sans fil est configurée sur le point d'accès, le routeur ou le modem routeur DSL sans fil. Si vous ne retrouvez pas cette clé d'encryption, l'unique solution est de reconfigurer votre point d'accès ou routeur afin d'en utiliser une nouvelle. Merci de contacter le constructeur de votre point d'accès/routeur/modem routeur DSL.

#### **3. Je n'arrive pas à me connecter en sans fil**

- Vérifiez que votre DWA-140 est correctement connecté sur le port USB ou essayez de la connecter sur un autre port USB.
- Vérifiez que la diode verte est bien allumée. Si ce n'est pas le cas vérifiez le port USB ou son pilote.
- Vérifiez que les paramètres sans fil de votre DWA-140 correspondent à ceux de votre point d'accès/routeur. Voici les points à vérifier :

Nom du réseau sans fil (SSID)

Clé d'encryption sans fil

Méthode de sécurité sans fil (E.g. WEP, WPA2)

Vérifier qu'une connexion sans fil a été établie, dans la barre de tache de Windows (en bas à droite). Le rouge indique que la connexion sans fil n'a pas été établie.

- Vérifiez que la connexion Internet fonctionne sur les autres ordinateurs.
- Assurez vous d'avoir suivi et fini la procédure d'installation logicielle, sinon merci de la relancer. La diode de la DWA-140 ne doit s'allumer qu'après cette opération.

#### **4. Quels sont les systèmes d'exploitation supportés par la DWA-140 ?**

La DWA-140 supporte les principaux systèmes d'exploitation dont Microsoft Windows XP(64/32 bit)/2000/Vista.

Note: Si la connexion ne s'établie pas, merci de consulter le chapitre Dépannage du manuel présent sur le **CD de la carte RangeBooster N 650 D-Link DWA-140**

### **Support Technique**

Merci d'avoir choisi les produits D-Link. Pour plus d'information, un support, télécharger des pilotes ou manuels merci de visiter le site web de D-Link www.dlink.eu

> http://www.dlink.fr  $\sum$ : 0820 0803 03

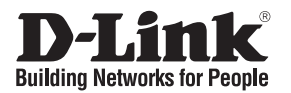

### **Guía de instalación rápida DWA-140**

### WIRELESS NUSB ADAPTER

## **¿Qué contiene la caja?**

Si falta alguno de estos componentes, contacte con el proveedor.

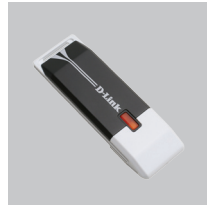

DWA-140 WIRELESS N Wireless USB Adapter

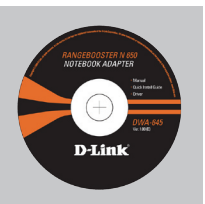

CD-ROM (Manual, software y garantía en el CD-ROM)

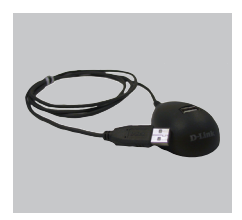

Base

# **Guía de instalación rápida**

**Atención:** NO instale el adaptador en su ordenador sin antes haber instalado el software con el controlador que se encuentra en el CD-ROM de D-Link.

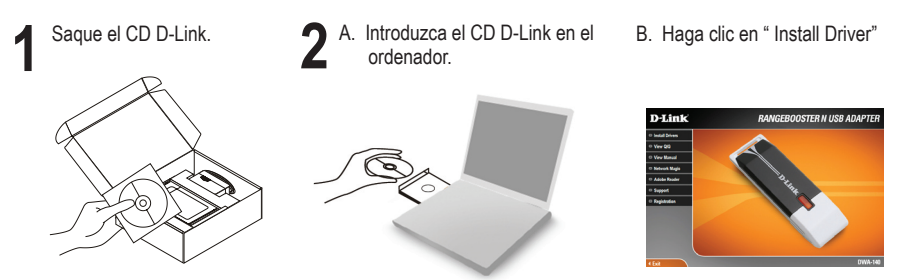

# **Solución de problemas de la Guía de instalación rápida**

#### **1. He perdido el CD**

El CD contiene controladores y el manual, que pueden obtenerse de D-Link (vea más adelante «Asistencia técnica»). Windows 2000, XP, Vista instalarán automáticamente los controladores correctos en la mayoría de casos.

#### **2. He olvidado mi clave de encriptación inalámbrica**

La clave de encriptación inalámbrica está configurada en el punto de acceso, router o módem router DSL inalámbricos. Si no puede obtener su clave de encriptación, la única solución es volver a configurar su punto de acceso o router y, de este modo, usar una nueva clave de encriptación. Póngase en contacto con el fabricante de su punto de acceso, router o módem router DSL inalámbricos.

#### **3. No consigo una conexión inalámbrica**

- Compruebe que el DWA-140 está conectado correctamente en el puerto USB o pruebe a conectar el DWA-140 en otro puerto USB que esté libre.
- Compruebe que el LED de enlace se ha iluminado en verde. Si no es así, debe examinar el controlador o el puerto USB.
- Asegúrese de que los parámetros inalámbricos del DWA-140 coinciden con los parámetros de su punto de acceso o router. Compruebe y confirme los parámetros siguientes:

Nombre de red inalámbrica (SSID)

Clave de encriptación inalámbrica

#### Método de seguridad inalámbrica (p. ej.: WEP, WPA2)

Para comprobar si es ha establecido una conexión inalámbrica, haga clic con el botón de la derecha en la bandeja del sistema de Windows. Si aparece en rojo, es que no se ha establecido ninguna conexión válida.

- Compruebe que en los otros navegadores no hay ningún problema con la conexión a internet.
- Asegúrese de que ha seguido y completado todo el proceso de instalación del software. ELLED del DWA-140 debe encenderse tras la instalación del software.

#### **4. ¿Qué sistemas operativos admite el DWA-140?**

El DWA-140 admite todos los sistemas operativos más habituales, incluidos Microsoft Windows XP(64/32 bit)/2000/Vista.

Nota: Si no puede conectarse, consulte el capítulo «Solución de problemas» del manual del producto en el **CD del adaptador RangeBooster N DWA-140 de D-Link.**

#### **Asistencia técnica**

Gracias por elegir los productos de D-Link. Si desea más información, asistencia, controladores y manuales del producto, visite el sitio web de D-Link, en www.dlink.eu.

> http://www.dlink.es  $\sum$ : +34 902 30 45 45

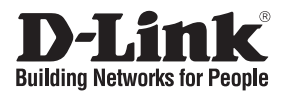

### **Guida di Installazione Rapida DWA-140**

### WIRELESS NUSB ADAPTER

## **Cosa contiene la confezione?**

Se uno dei componenti dovesse risultare mancante, contattare il rivenditore.

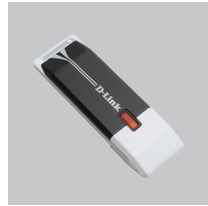

DWA-140 WIRELESS N Wireless USB Adapter

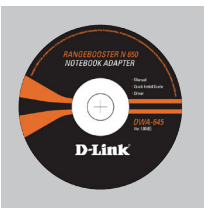

CD-ROM (CD con manuale, software e garanzia)

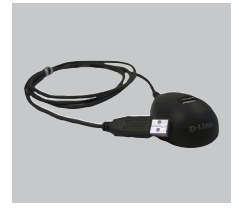

Base di supporto

# **Guida di Installazione Rapida**

**Attenzione:** NON installare l'adattatore nel computer prima di avere installato i driver contenuti nel CD D-Link.

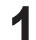

- A. Inserire il CD D-Link nel vostro computer.
- 

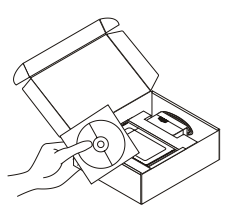

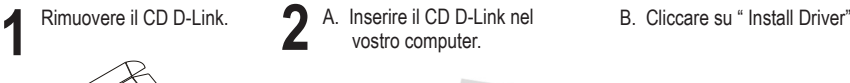

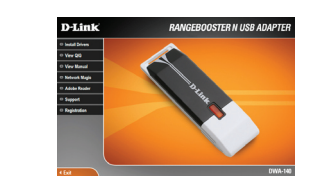

### **Manuale rapido d'installazione – risoluzione degli errori**

#### **1. Ho perso il CD. Come devo comportarmi?**

Il CD contiene i driver software e il manuale che possono essere richiesti a D-Link (vedi il paragrafo Supporto tecnico). In molti casi, Windows 2000, XP, Vista installano automaticamente il driver corretto.

#### **2. Ho dimenticato la chiave di cifratura wireless. Come devo comportarmi?**

 La chiave di cifratura wireless è configurate sul router, sul modem router DSL o sull' accesso point wireless. Se non si riesce a recuperare la chiave di cifratura wireless è necessario riconfigurare l'access point/router per utilizzare una nuova chiave di cifratura. Contattare il produttore dell'access point wireless/router/modem DSL.

#### **3. Non riesco a instaurare una connessione wireless.**

- Verificare che il dispositivo DWA-140 sia correttamente connesso alla porta USB. Se possibile, provare a collegare il dispositivo DWA-140 a un'altra porta USB disponibile.
- Verificare che il LED Link emetta una luce verde. In caso contrario è necessario controllare il driver o la porta USB.
- Verificare che le impostazioni wireless del dispositivo DWA-140 corrispondano alle impostazioni dell'access point/router. Controllare e confermare le impostazioni relative a:

### Nome della rete wireless (SSID)

Chiave di cifratura wireless

#### Metodo di sicurezza wireless (per esempio, WEP, WPA2)

Per verificare la connessione wireless, utilizzare la barra delle applicazioni di Windows (in basso a destra). In assenza di una connessione valida è rossa.

- Verificare che internet funzioni correttamente sui computer disponibili.
- Verificare di avere eseguito e completato la procedura d'installazione del software. In caso contrario installare nuovamente il software. Il LED del dispositivo DWA-140 dovrebbe accendersi dopo l'installazione del software.

#### **4. Quali sistemi operativi sono supportati dal dispositivo DWA-140?**

 Il dispositivo DWA-140 supporta tutti i più diffusi sistemi operativi, inclusi Microsoft Windows XP(64/32 bit)/2000/Vista.

 Nota: Se non si riesce a instaurare una connessione, consultare il capitolo Risoluzione degli errori del manuale utente contenuto nel CD dell'**adattatore RangeBooster N D-Link DWA-140**

#### **Supporto tecnico**

Grazie per avere scelto i prodotti D-Link. Per maggiori informazioni o per ricevere supporto tecnico, driver e manuali, visitare il sito D-Link all'indirizzo www.dlink.eu

> http://www.dlink.it  $\sum$ : 02-39607160

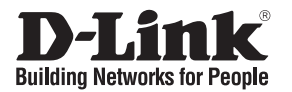

## **Beknopte installatiehandleiding DWA-140**

### WIRELESS NUSB ADAPTER

## **Inhoud van de verpakking**

Als een van deze items ontbreekt, neemt u contact op met de leverancier.

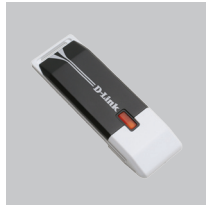

DWA-140 WIRELESS N Wireless USB Adapter

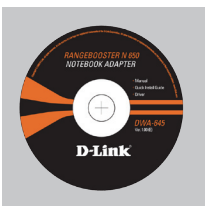

CD-ROM (Handleiding, software en garantieformulier op cd)

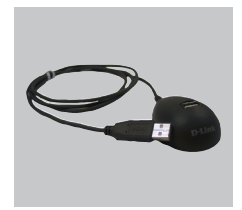

Houder (cradle)

# **Beknopte installatiehandleiding**

**Waarschuwing:** De draadloze adapter mag nog NIET op de computer zijn aangesloten wanneer u de stuurprogramma's gaat installeren vanaf de cd!

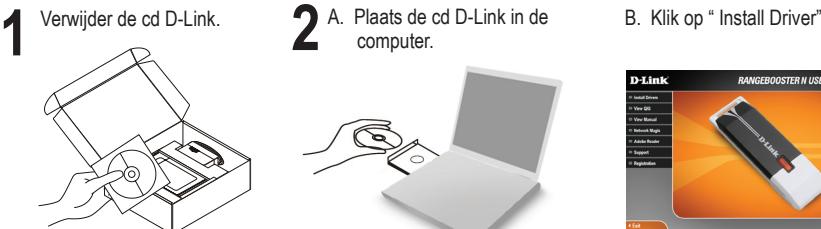

- A. Plaats de cd D-Link in de computer.
- 

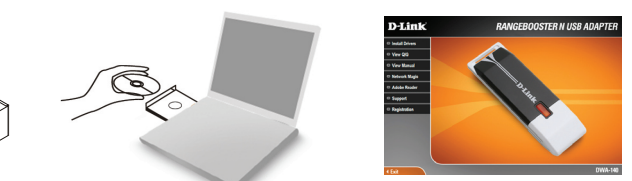

## **Beknopte installatiehandleiding - Problemen oplossen**

#### **1. Wat moet ik doen als ik mijn cd kwijt ben?**

De cd bevat stuurprogramma's en een handleiding. Deze materialen kunt u ook downloaden van de site van D-Link (zie Technische ondersteuning hieronder). In Windows 2000, XP, Vista worden in de meeste gevallen automatisch de juiste stuurprogramma's geïnstalleerd.

#### **2. Ik ben de encryptiesleutel voor mijn draadloze netwerk vergeten.**

De encryptiesleutel voor het draadloze netwerk is opgeslagen op het draadloze Access Point, de router of de ADSL-router met modem. Als u niet kunt achterhalen wat de encryptiesleutel is, kunt u het probleem alleen verhelpen door het Access Point of de router te configureren met een nieuwe encryptiesleutel. Neem voor meer informatie contact op met de fabrikant van het draadloze Access Point, de router of de ADSLrouter met modem.

#### **3. Waarom kan ik geen draadloze verbinding tot stand brengen?**

- Controleer of de DWA-140 goed is aangesloten op de USB-poort of sluit de DWA-140 aan op een andere USB-poort (indien beschikbaar).
- Controleer of het groene lampje brandt. Als dat niet het geval is, controleert u de werking van het stuurprogramma of de USB-poort.
- Zorg ervoor dat de draadloze instellingen op de DWA-140 overeenkomen met de instellingen op het Access Point of de router. Controleer de volgende instellingen en pas deze zo nodig aan.

#### Naam draadloos netwerk (SSID)

Encryptiesleutel voor het draadloze netwerk

Beveiligingsmethode voor het draadloze netwerk (bijvoorbeeld WEP of WPA2)

U kunt op de taakbalk van Windows (helemaal rechts) zien of er een draadloze verbinding tot stand is gebracht. Rood betekent dat er geen draadloze verbinding tot stand is gebracht.

- Controleer of internet wel goed werkt op andere computers.
- Controleer of u de installatie van de software op de juiste manier en volledig hebt uitgevoerd. Installeer de software anders opnieuw. Het lampje van de DWA-140 moet gaan branden na de software-installatie.

#### **4. Met welke besturingssystemen kan ik de DWA-140 gebruiken?**

De DWA-140 ondersteunt alle populaire besturingssystemen, zoals Microsoft Windows XP(64/32 bit)/2000/Vista.

Opmerking Als u nog steeds geen verbinding kunt maken, lees dan het hoofdstuk Troubleshooting in de producthandleiding op de cd van de **D-Link DWA-140 RangeBooster N adapter.**

### **Technische ondersteuning**

D-Link stelt het zeer op prijs dat u hebt gekozen voor een van onze producten. Ga voor meer informatie, ondersteuning, stuurprogramma's en handleidingen naar de website van D-Link op het adres www.dlink.eu.

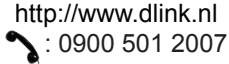

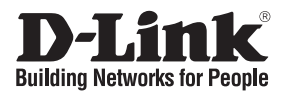

## **Skrócona instrukcja obsługi DWA-140**

### WIRELESS NUSB ADAPTER

## **Zawartość opakowania**

Sprawdź czy wszystkie elementy znajdują się w opakowaniu

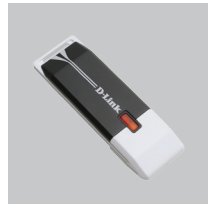

DWA-140 WIRELESS N Wireless USB Adapter

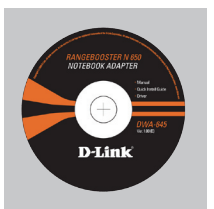

CD-ROM (Instrukcja oraz oprogramowanie na płycie CD)

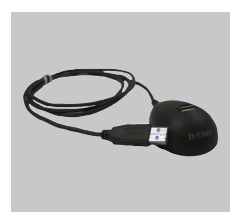

Podstawka

# **Skrócona instrukcja obsługi**

**Ostrzeżenie:** nie instaluj karty bezprzewodowej w komputerze przez zainstalowaniem sterowników z płyty CD.

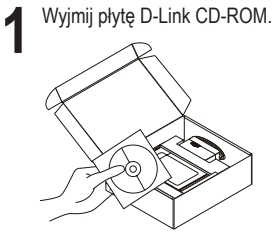

**1** Wyjmij płytę D-Link CD-ROM. **2** A. Włóż płytę D-Link do napędu B. Kliknij " Install Driver" CD.

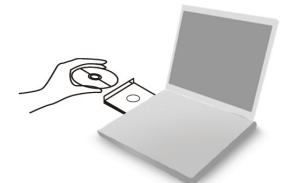

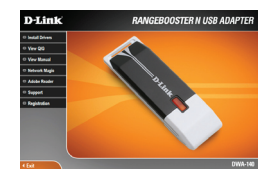

## **Rozwiązywanie problemów**

#### **1. Co zrobić, jeśli zagubieniu uległa płyta CD?**

Płyta CD zawiera sterowniki oraz podręcznik użytkownika które mogą być również pobrane z witryny internetowej firmy D-Link. Systemy operacyjne Windows 2000, XP, Vista w większości przypadków zainstalują automatycznie prawidłowe sterowniki.

#### **2. Co zrobić, jeśli zapomniałem sieciowy klucz szyfrowania?**

Sieciowy klucz szyfrowania jest konfigurowany w bezprzewodowym punkcie dostępowym lub routerze bezprzewodowym. Jeśli nie ma możliwości przypomnienia sobie klucza, jedynym rozwiązaniem jest jego zmiana w powyższym urządzeniach. Zajrzyj do podręcznika użytkownika aby dowiedzieć się, w jaki sposób skonfigurować klucz szyfrowania sieci bezprzewodowej.

#### **3. Dlaczego nie mogę uzyskać połączenia bezprzewodowego?**

- Sprawdź, czy adapter DWA-140 jest poprawnie przyłączony do portu USB lub spróbuj przyłączyć go do innego wolnego portu.
- Upewnij się, że zaświeciła się zielona dioda LED. Jeśli nie, sprawdź połączenie z portem USB oraz czy jest zainstalowany odpowiedni sterownik.
- Upewnij się, że ustawienia sieci bezprzewodowej adaptera DWA-140 odpowiadają ustawieniom sieci bezprzewodowej punktu dostępowego lub routera bezprzewodowego. Sprawdź następujące ustawienia:

Nazwa sieci bezprzewodowej (SSID)

Klucz szyfrowania sieci bezprzewodowej

Rodzaj szyfrowania (np. WEP, WPA2)

Aby sprawdzić, czy nawiązane zostało połączenie bezprzewodowe, w zasobniku systemowym Windows (po prawej na dole ekranu). Kolor czerwony oznacza brak połączenia.

- Upewnij się, że na przyłączonych komputerach masz dostęp do Internetu.
- Upewnij się, że ukończyłeś instalację oprogramowania i sterowników do urządzenia. Jeśli nie, zainstaluj oprogramowanie ponownie. Dioda na adapterze DWA-140 powinna zaświecić się po instalacji oprogramowania.

#### **4. Z jakimi systemami operacyjnymi działa adapter DWA-140?**

Adapter DWA-140 działa z następującymi systemami operacyjnymi: Microsoft Windows XP(64/32 bit)/2000/Vista.

Notatka: Jeśli nie możesz się połączyć, zajrzyj do rozdziału rozwiązywania problemów w podręczniku użytkownika adaptera **DWA-140 znajdującego się na płycie CD dołączonej do tego produktu.**

#### **Wsparcie techniczne**

Dziękujemy za wybranie produktów D-Link. Aby uzyskać dodatkowe informacje, wsparcie techniczne oraz sterowniki i podręczniki użytkownika, odwiedź witrynę internetową firmy D-Link pod adresem http://www.dlink.eu

> http://www.dlink.pl  $\sum$ : (+48 12) 25-44-000

## **Návod na rychlou instalaci DWA-140**

### WIRELESS NUSB ADAPTER

## **Balení obsahuje**

Pokud některá z položek chybí, kontaktujte prodejce.

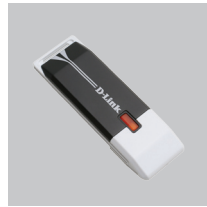

DWA-140 WIRELESS N Wireless USB Adapter

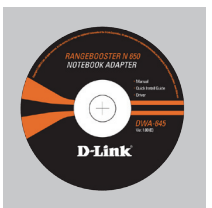

CD-ROM (Návod, software a záruční podmínky na CD)

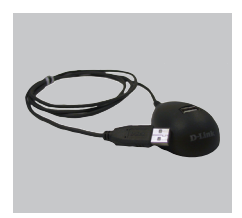

Kolébka

# **Návod na rychlou instalaci**

**Varování:** NEINSTALUJTE adaptér do počítače dříve, než nainstalujete ovladač z CD D-Link.

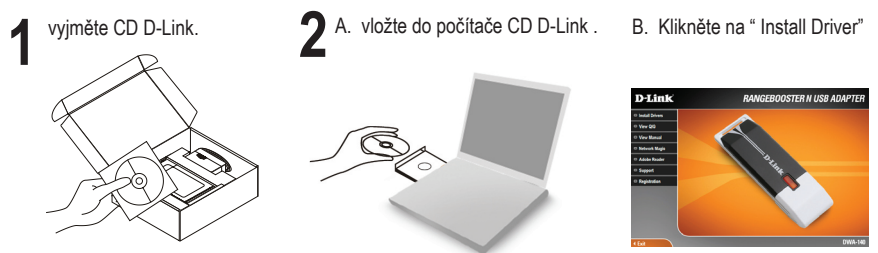

# **Návod na rychlou instalaci – Řešení problémů**

#### **1. Co mám dělat, když jsem ztratil dodávané CD?**

CD obsahuje ovladače a návod, které lze získat od D-Link (viz "Technická podpora " níže). Systémy Windows 2000, XP, Vista nainstalují ve většině případů automaticky správné ovladače.

#### **2. Co když jsem zapomněl šifrovací klíč pro svoji bezdrátovou síť?**

Šifrovací klíč pro bezdrátovou síť je nakonfigurován v bezdrátovém přístupovém bodu, směrovači nebo směrovači s DSL modemem. Pokud nemůžete zjistit svůj šifrovací klíč, jediným řešením bude nakonfigurovat váš bezdrátový přístupový bod/směrovač na nový šifrovací klíč. Pokud nevíte jak, kontaktujte výrobce vašeho bezdrátového přístupového bodu, směrovače nebo směrovače s DSL modemem.

#### **3. Proč se nemohu bezdrátově připojit?**

- Zkontrolujte, zda je DWA-140 připojen správně do USB portu nebo zkuste připojit DWA-140 do jiného volného USB portu.
- Zkontrolujte, zda svítí zelený indikátor Link. Pokud ne, je třeba zkontrolovat USB port nebo instalaci ovladače.
- Ujistěte se, že nastavení bezdrátové sítě na DWA-140 odpovídá nastavení na vašem přístupovém bodu/směrovači. Zkontrolujte shodu těchto nastavení. Název bezdrátové sítě (SSID) Šifrovací klíč (Encryption Key) Typ šifrování (např. WEP, WPA2)

Podívejte se na hlavní panel Windows (oznamovací oblast vpravo dole). Červená znamená, že se nepodařilo navázat spojení.

- Zjistěte, zda na ostatních počítačích funguje připojení k Internetu.
- Ujistěte se, že jste dokončili proces instalace a postupovali přitom podle pokynů. V opačném případě reinstalujte software. Indikátor na DWA-140 by se měl po instalaci softwaru rozsvítit.

#### **4. Jaké operační systémy podporuje DWA-140?**

DWA-140 podporuje všechny nejznámější operační systémy včetně Microsoft Windows XP(64/32 bit)/2000/Vista.

Poznámka: Pokud se nemůžete připojit, podívejte se do kapitoly "Řešení problémů" v návodu na CD pro **RangeBooster N adaptér D-Link DWA-140**

### **Technická podpora**

Děkujeme, že jste si vybrali produkty D-Link. Další informace, podporu, ovladače a návody najdete na webových stránkách D-Link na www.dlink.eu

> http://www.dlink.cz  $\sum$ : 224 247 503

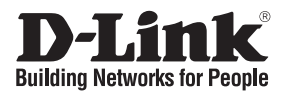

### **Gyors telepítési útmutató DWA-140**

### WIRELESS NUSB ADAPTER

### **Mit tartalmaz a csomag?**

Amennyiben az alábbi elemek bármelyike hiányzik, kérjük, keresse fel értékesítőjét.

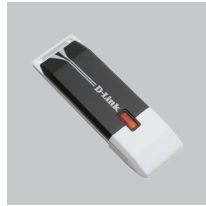

DWA-140 WIRELESS N Wireless USB Adapter

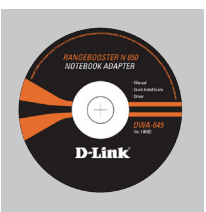

CD-ROM (Használati útmutató, szoftver és garancia CD lemezen)

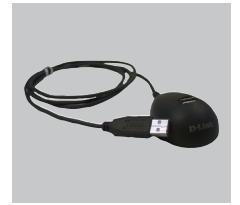

Tartó

# **Gyors Telepítési Útmutató**

**Figyelmeztetés:** NE csatlakoztassa az adaptert számítógépéhez, mielőtt a D-Link CD-n található driver szoftvert nem telepítette!

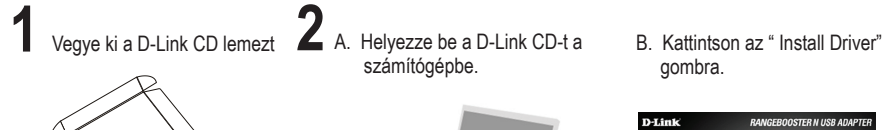

- számítógépbe.
- gombra.

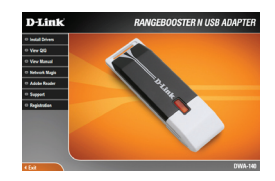

# **Hibaelhárítás**

#### **1. Mit tegyek, ha elvesztettem a CD-t?**

A CD-n található szoftvereket és használati útmutatót letöltheti a D-Link weboldalán található Technikai támogatás menüre kattintva. A Windows 2000, XP, Vista operációs rendszerek rendszerint automatikusan telepítik a megfelelő meghajtókat.

#### **2. Mit tegyek, ha elfelejtettem a vezeték nélküli titkosítási kulcsomat?**

A vezeték nélküli titkosítási jelszó a vezeték nélküli hozzáférési ponton, roteren vagy DSL modem routeren került beállításra. Ha nem tudja megszerezni a titkosítási kulcsot, újat kell beállítania a hozzáférési ponton / routeren. Ehhez olvassa el a vezeték nélküli hozzáférési pont/router/DSL modem router gyártójának utasításait.

#### **3. Miért nem működik a vezeték nélküli kapcsolatom?**

- Ellenőrizze, hogy a DWA-140 megfelelően csatlakozik-e az USB portra, illetve ha van rendelkezésre álló másik USB port, helyezze át abba az adaptert.
- Ellenőizze, higy a zöld Link LED világít-e. Ha nem, ellenőrizze a drivert vagy az USB portot.
- Ellenőrizze, hogy a DWA-140 vezeték nélküli beállításai megegyeznek-e a hozzáférési pont/router megfelelő beállításaival különös tekintettel az alábbiakra: Vezeték nélküli hálózat neve (SSID) Vezeték nélküli titkosítási kulcs

Vezeték nélküli biztonsági mód (pl. WEP, WPA2)

A Windows rendszertálcáján (jobb alul) ellenőrizheti a vezeték nélküli kapcsolat létrejöttét. A piros szín azt jelzi, hogy nem jött létre a kapcsolat.

- Ellenőrizze, hogy az Internet megfelelően működik-e a már hálózatba kapcsolt számítógépeken.
- Ellenőrizze, hogy megfelelően követte-e a szoftver telepítési eljárását. Ha nem, telepítse újra a szoftvert. A DWL-140 LED kijelzőjének ki kell gyulladnia a szoftver telepítését követően.

#### **4. Milyen operációs rendszerek használatát támogatja a DWA-140?**

A DWA-140 minden elterjedt operációs rendszer (Microsoft Windows XP(64/32 bit)/2000/Vista) használatát támogatja.

Figyelem: Ha nem tud csatlakozni, olvassa el a **D-Link DWA-140 RangeBooster N adapter** CD-jén található Használati útmutató Troubleshooting (Hibaelhárítás) című fejezetét.

### **Technikai támogatás**

Köszönjük, hogy a D-Link termékét választotta. További információkat, támogatást, termék drivereket és használati útmutatókat talál weboldalunkon: www.dlink.eu.

> http://www.dlink.hu  $\sum$ : 06 1 461-3001

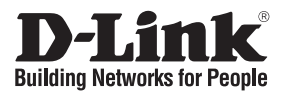

## **Hurtiginstallasjonsveiledning DWA-140**

### WIRELESS NUSB ADAPTER

## **Hva inneholder esken?**

Vennligst kontakt forhandleren hvis noen av disse delene mangler.

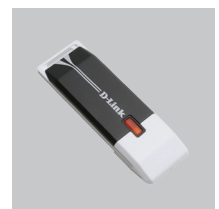

DWA-140 WIRELESS N Wireless USB Adapter

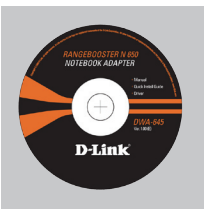

CD-ROM (Håndbok, programvare og garanti på CD)

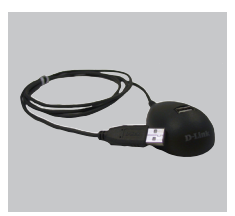

Cradle

# **Hurtiginstallasjonsveiledning**

**Advarsel:** IKKE installer kortbusskort i datamaskinen før du har installert driverprogramvaren på CD-en fra D-Link.

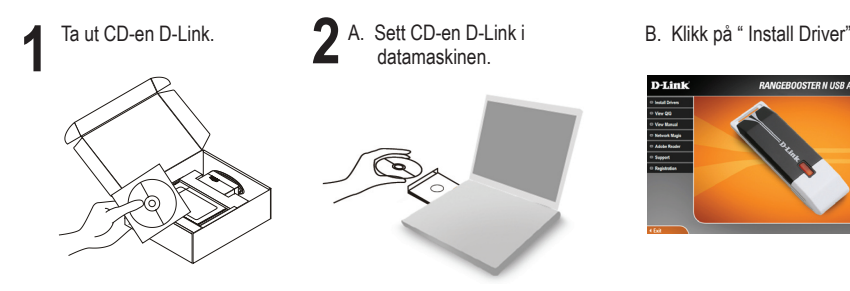

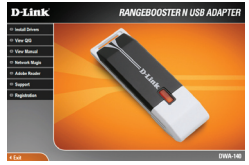

# **Problemløsing ved installering**

#### **1. Jeg har mistet CD-en min. Hva kan jeg gjøre?**

CD-en inneholder drivere og håndbøker som kan fås fra D-Link (se Teknisk støtte nedenfor). Windows 2000, XP, Vista vil i de fleste tilfeller installere riktige drivere automatisk.

#### **2. Jeg har glemt min trådløse krypteringsnøkkel**

Den trådløse krypteringsnøkkelen er konfigurert på det trådløse aksesspunktet, ruteren eller ADSL-modemruteren. Hvis du ikke finner frem til krypteringsnøkkelen, er eneste løsning å omkonfigurere aksesspunktet/ruteren med en ny krypteringsnøkkel. Kontakt produsenten av det trådløse aksesspunktet/ruteren/DSL-modemruteren.

#### **3. Hvorfor oppnår jeg ikke trådløs forbindelse?**

- Kontroller at DWA-140 er koblet riktig til USB-porten, eller prøv å koble DWA-140 i en annen, tilgjengelig USB-port.
- Sjekk at den grønne forbindelseslampen lyser. Hvis ikke, må du konsentrere deg om driveren eller USB-porten.
- Pass på at de trådløse innstillingene på DWA-140 samsvarer med innstillingene på aksesspunktet/ruteren. Kontroller og bekreft innstillingene for:

Navn på trådløst nettverk (SSID)

Trådløs krypteringsnøkkel

#### Trådløs sikkerhetsmetode (f.eks. WEP, WPA2)

Sjekk om det er opprettet en trådløs forbindelse i systemstatusfeltet til Windows (nederst til høyre). Rød vil si at det ikke er opprettet gyldige forbindelser.

- Kontroller at internett fungerer på eksisterende datamaskiner.
- Pass på at du har fulgt og fullført programvareinstallasjonen. Hvis ikke, installerer du programvaren på nytt. Lampen på DWA-140 skal lyse etter programvareinstallasjon.

#### **4. Hvilke operativsystemer støtter DWA-140?**

DWA-140 støtter alle populære operativsystemer, inkludert Microsoft Windows XP(64/32 bit)/2000/Vista.

Merk: Hvis du ikke klarer å koble til, slår du opp på kapittelet om problemløsing i produkthåndboken på CD-en til **D-Link DWA-140 RangeBooster N adapter.**

### **Teknisk støtte**

Takk for at du valgte produkter fra D-Link. Hvis du trenger mer informasjon, støtte, drivere og håndbøker, kan du gå inn på D-Links nettsted på www.dlink.eu.

> http://www.dlink.no  $\sum$ : 800 10 610

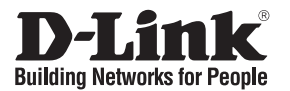

## **Kort installationsvejledning DWA-140**

### WIRELESS NUSB ADAPTER

### **Hvad er der i boksen?**

Hvis noget af ovennævnte indhold mangler, skal du kontakte forhandleren.

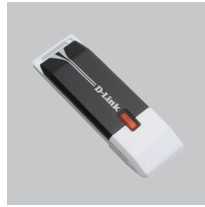

DWA-140 WIRELESS N Wireless USB Adapter

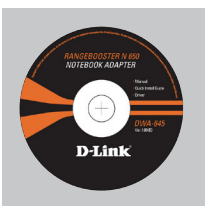

CD-ROM (Manual, software og garanti på cd)

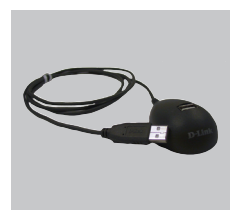

**Cradle** 

# **Kort installationsvejledning**

**Advarsel!** Installer IKKE netværkskortet i computeren, før du installerer driverprogrammet på cd'en fra D-Link.

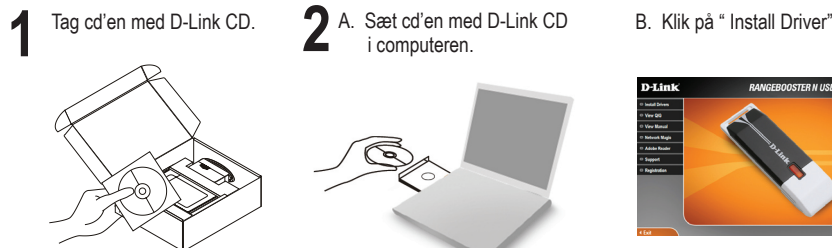

- i computeren.
- 

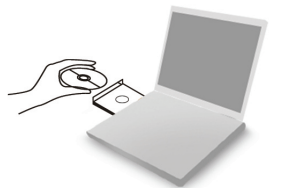

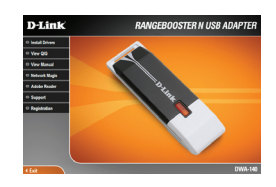

# **Kort installationsvejledning – fejlfinding**

- 1. Hvad kan jeg gøre, hvis jeg har mistet min cd? Cd'en indeholder softwaredrivere og håndbog, og disse kan fås fra D-Link (se Teknisk support nedenfor). Windows 2000, XP, Vista vil i de fleste tilfælde automatisk installere de rigtige drivere.
- 2. Hvis jeg har glemt nøglen til trådløs kryptering? Nøglen til trådløs kryptering konfigureres ved det trådløse access point, routeren eller DSL-modemrouteren. Hvis du ikke kan få fat i krypteringsnøglen, er den eneste løsning at konfigurere dit access point/router igen, så du kan bruge en ny krypteringsnøgle. Kontakt producenten af dit trådløse access point/router/DSL-modemrouter.
- 3. Hvorfor kan jeg ikke få oprettet trådløs forbindelse?
	- Kontroller, at DWA-140 er sat korrekt i USB-porten, eller prøv at sætte DWA-140 i en anden USB-port, hvis der er en ledig.
	- Kontroller, at den grønne Link-lysdiode tændes. Gør den ikke det, skal du kontrollere driveren eller USB-porten.
	- Sørg for, at de trådløse indstillinger i DWA-140 svarer til indstillingerne for dit access point/router. Kontroller og bekræft indstillingerne for: Navnet på det trådløse netværk (SSID) Nøglen til trådløs kryptering Metoden til trådløs sikkerhed (f.eks. WEP, WPA2) Kontroller på proceslinjen i Windows (nederst til højre), om der er oprettet trådløs forbindelse. Rød betyder, at der ikke er oprettet brugbar forbindelse.
	- Kontroller, at internettet fungerer korrekt på de computere, du allerede har.
	- Kontroller, at du har fulgt instruktionerne ved installationen af softwaren og fuldført processen. Hvis ikke, skal du installere softwaren igen. Lysdioden på DWA-140 bør blive tændt efter installation af softwaren.
- 4. Hvilke operativsystemer understøtter DWA-140?

DWA-140 understøtter alle almindelige operativsystemer, inklusive Microsoft Windows XP(64/32 bit)/2000/Vista.

Bemærk! Hvis du ikke kan oprette forbindelse, skal du læse fejlfindingskapitlet i produkthåndbogen på cd'en med det trådløse **D-Link DWA-140 RangeBooster N.**

### **Teknisk support**

Tak, fordi du har valgt D-Link-produkter. Du kan finde flere oplysninger, support, produktdrivere og håndbøger på D-Links websted på adressen www.dlink.eu

> http://www.dlink.dk  $\sum$ : 7026 9040

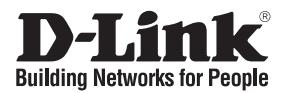

### **Pika-asennusopas DWA-140** WIRELESS NUSB ADAPTER

## **Mitä laatikossa on?**

Jos pakkauksesta puuttuu jokin yllämainituista, ota yhteys jälleenmyyjääsi.

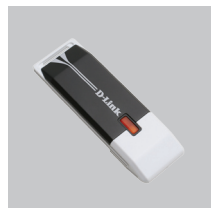

DWA-140 WIRELESS N Wireless USB Adapter

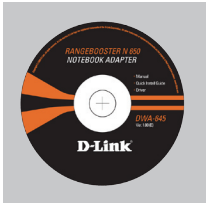

CD-ROM (Käyttöopas, ohjelmisto ja takuutodistus CD-levyllä)

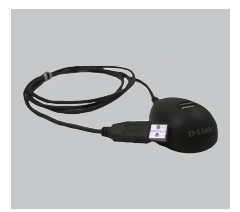

Sovitin teline

# **Pika-asennusopas**

**Varoitus:** ÄLÄ ASETA DWA-140-sovitinta tietokoneeseesi ennen kuin olet suorittanut loppuun ohjainten asennuksen CD:ltä.

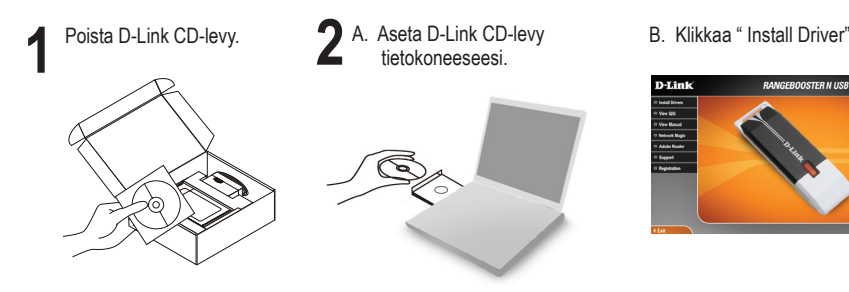

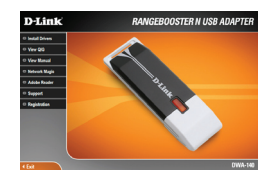

# **Pika-asennusopas / ongelmanratkaisu**

#### **1. Mitä teen, jos CD-levy katoaa?**

CD-levy sisältää ohjaintiedostoja ja käyttöoppaan. Ne ovat saatavissa D-Linkiltä (ks. kohta Tekninen tuki alla). Windows 2000-, XP-, Vista käyttöjärjestelmät asentavat useimmiten oikeat ohjaimet automaattisesti.

#### **2. Mitä jos olen unohtanut langattoman salausavaimeni?**

Langaton salausavain kuuluu langattoman tukiaseman, reitittimen tai DSL-modeemin asetuksiin. Jos olet unohtanut tai kadottanut salausavaimesi, on ainoa vaihtoehto tehdä tukiaseman/reitittimen asetukset uudelleen käyttäen uutta salausavainta. Ota yhteyttä langattoman tukiaseman/reitittimen/DSL-modeemireitittimen valmistajaan tai maahantuojaan.

#### **3. Langaton yhteys ei toimi – miksi?**

- Tarkista, että DWA-140:n liitäntä USB-porttiin on kunnossa. Koeta kytkeä DWA-140 toiseen USB-porttiin, jos sellainen on vapaana.
- Tarkista, että vihreä Link-merkkivalo on syttynyt. Jos se ei ole syttynyt, on tarkistettava ohjain tai USB-yhteys.
- Varmista, että DWA-140:n langattomat asetukset vastaavat tukiaseman/reitittimen asetuksia. Tarkista seuraavat asetukset.

Langattoman verkon nimi (SSID)

Langaton salausavain

Langattoman tietoturvan tyyppi (esim. WEP, WPA2)

Tarkista Windowsin tehtäväpalkista (alhaalla oikealla). Punainen väri merkitsee, ettei toimivaa yhteyttä ole syntynyt.

- Varmista muiden tietokoneiden avulla, että yhteys Internetiin toimii asianmukaisesti.
- Varmista, että olet tehnyt ohjelmistoasennuksen asianmukaisesti. Muussa tapauksessa asenna ohjelmisto uudelleen. DWA-140:n merkkivalon pitäisi syttyä ohjelmistoasennuksen jälkeen.

#### **4. Mitä käyttöjärjestelmiä DWA-140 tukee?**

DWA-140 tukee kaikkia suosittuja käyttöjärjestelmiä, mm. Microsoft Windows XP(64/32 bit)/2000/Vista.

Huom! Jos yhteyttä ei edelleenkään synny, tutustu **D-Linkin langattoman DWA-140 sovittimen CD-levyllä** sijaitsevan käyttöoppaan kappaleeseen Vianetsintä.

#### **Tekninen tuki**

Kiitos, että valitsit D-Linkin tuotteen. Lisätietoja, tuotetukea, laiteohjaimia ja käyttöoppaita löydät D-Linkin www-sivuilta osoitteessa www.dlink.eu.

 $2<sup>5</sup>$ http://www.dlink.fi  $\sum$ : 0800-114 677

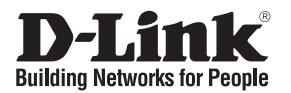

## **Snabbinstallationsguide DWA-140**

### WIRELESS NUSB ADAPTER

## **Vad finns i lådan?**

Vänligen kontakta din återförsäljare om någon av ovanstående komponenter saknas.

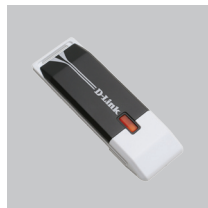

DWA-140 WIRELESS N Wireless USB Adapter

## **Snabbinstallations**

och garanti på cd)

(Manual, programvara

**D-Link** 

CD-ROM

**Varning!** Installera INTE adaptern i din dator innan du installerat drivrutinerna från D-Links cd-skiva.

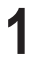

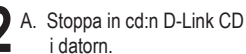

Dockningsenhet

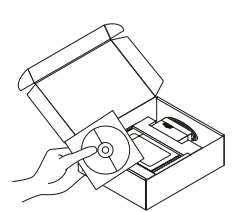

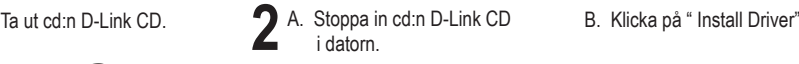

**STER N USB AD** 

# **Snabbinstallationsguide – felsökning**

#### **1. Vad kan jag göra om jag har förlorat CD:n?**

 CD:n innehåller drivrutiner och en manual, vilka kan fås från D-Link (se Teknisk support nedan). Windows 2000, XP, Vista installerar i de flesta fall automatiskt rätt drivrutiner.

#### **2. Om jag har glömt min trådlösa krypteringsnyckel?**

 Den trådlösa krypteringsnyckeln är konfigurerad på den trådlösa accesspunkten, routern eller DSL-modemroutern. Om du inte kan ta reda på din krypteringsnyckel, återstår bara att omkonfigurera accesspunkten/routern, så att du kan använda en ny krypteringsnyckel. Kontakta tillverkaren av den trådlösa accesspunkten/routern/DSLmodemroutern.

#### **3. Varför går det inte att skapa någon trådlös anslutning?**

- Kontrollera att DWA-140 är ordentligt ansluten till USB-porten, eller prova att ansluta DWA-140 till en annan USB-port om det finns någon.
- Kontrollera att den gröna lysdioden för förbindelse lyser. Om den inte lyser måste drivrutinerna eller USB-porten kontrolleras.
- Kontrollera att de trådlösa inställningarna för DWA-140 stämmer överens med inställningarna för accesspunkten/routern. Kontrollera och bekräfta inställningarna för:

#### Namn på trådlöst nätverk (SSID)

Trådlös krypteringsnyckel

#### Typ av trådlös kryptering (t.ex. WEP, WPA2)

Kontrollera i aktivitetsfältet i Windows (nere till höger) att det finns en trådlös anslutning. Rött innebär att det inte finns någon fungerande anslutning.

- Kontrollera att Internet fungerar ordentligt på de befintliga datorerna.
- Kontrollera att du har installerat programvaran på rätt sätt. Om inte, måste du ominstallera programvaran. Lysdioden på DWA-140 bör tändas efter det att programvaran installerats.

#### **4. Vilka operativsystem stödjer DWA-140?**

 DWA-140 stödjer alla vanliga operativsystem såsom Microsoft Windows XP(64/32 bit)/2000/Vista.

 Obs! Om du inte kan upprätta någon anslutning kan du läsa i produktmanualens kapitel om felsökning på CD-skivan **D-Link DWA-140 RangeBooster N adapter**

#### **Teknisk support**

Tack för att du har valt D-Links produkter. För ytterligare information, support, drivrutiner till produkterna samt manualer ber vi dig att besöka D-Links webbplats www.dlink.eu och därifrån välja land samt support.

> http://www.dlink.se  $\sum$ : 0770-33 00 35

## **Guia de instalação rápida DWA-140**

### WIRELESS NUSB ADAPTER

## **Conteúdo da embalagem**

Se algum destes itens não estiver na embalagem entre em contacto com o seu revendedor.

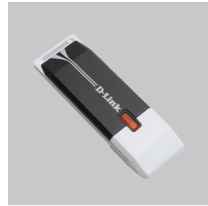

DWA-140 WIRELESS N Wireless USB Adapter

# **Instalação rápida**

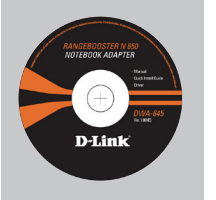

CD-ROM (Manual, software e garantia no CD)

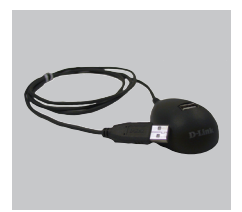

Cabo

**Aviso:** NÃO instale o adaptador no seu computador antes de instalar o software do controlador que está no CD da D-Link.

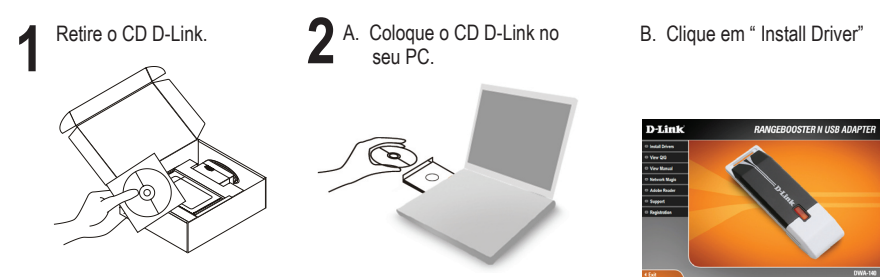

## **Guia de instalação rápida – Resolução de Problemas**

#### **1. Perdi o meu CD, o que posso fazer?**

 O CD contém os drivers do software e o manual que podem ser obtidos na D-Link (consulte a Assistência Técnica abaixo). O Windows 2000, XP, Vista na maior parte dos casos, vão instalar automaticamente os drivers correctos.

#### **2. Esqueci-me do meu código de encriptação sem fios?**

 O código de encriptação sem fios é configurado no Ponto de Acesso Sem Fios, Router ou Router do Modem DSL. Se não conseguir obter o seu código de encriptação, a única solução será reconfigurar o seu Ponto de Acesso/Router para utilizar um novo código de encriptação. Contacte o fabricante do seu Ponto de Acesso Sem Fios/Router/Router Modem DSL.

#### **3. Porque não consigo obter uma ligação sem fios?**

- Verifique se o seu DWA-140 está ligado correctamente à sua porta USB ou tente ligar o DWA-140 a outra porta USB se possível.
- Verifique se o LED de Ligação verde está aceso. Caso contrário, tem de verificar o driver ou a porta USB.
- Certifique-se de que as definições sem fios do DWA-140 correspondem às definições do seu Ponto de Acesso/Router. Verifique e confirme as suas definições.

Nome de Rede Sem Fios (SSID)

Código de Encriptação Sem Fios

#### Método de Segurança Sem Fios (P. ex. WEP, WPA2)

Para confirmar se foi realizada uma ligação sem fios, vá ao ícone do Windows (canto inferior direito). Vermelho significa que não foram feitas ligações válidas.

- Verifique se a Internet está a trabalhar correctamente nos computadores existentes.
- Certifique-se de que seguiu e concluiu o processo de instalação do software, caso contrário, volte a instalar o software. O LED do DWA-140 deve acender-se depois da instalação do software.

#### **4. Qual é o Sistema Operativo suportado pelo DWA-140?**

 O DWA-140 suporta todos os Sistemas Operativos usuais incluindo o Microsoft Windows XP(64/32 bit)/2000/Vista.

Nota: Se não consegue estabelecer uma ligação, consulte o capítulo Resolução de Problemas do manual do produto no **CD do Adaptador RangeBooster N DWA-140 da D-Link**

#### **Assistência Técnica**

Obrigado por ter escolhido produtos da D-Link. Para mais informações, suporte, drivers de produtos e manuais visite o website da D-Link em www.dlink.eu

http://www.dlink.pt.

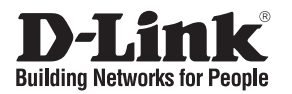

# **Οδηγός Γρήγορης Εγκατάστασης του DWA-140**

### WIRELESS NUSB ADAPTER

## **Περιεχόμενα Πακέτου**

Aν κάποιο από τα παρακάτω τεμάχια λείπει, παρακαλώ επικοινωνήστε με τον μεταπωλητή σας.

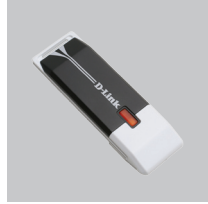

DWA-140 WIRELESS N Wireless USB Adapter

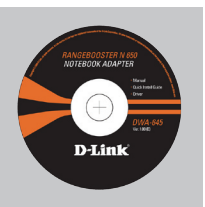

CD-ROM (CD με εγχειρίδιο, software και εγγύηση)

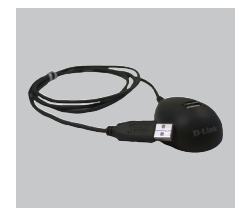

Βάση

# **Οδηγός Γρήγορης Εγκατάστασης**

**Προσοχή:** ΜΗΝ εγκαθιστάτε τον προσαρμογέα στο computer αν πριν δεν έχετε εγκαταστήσει τα driver που περιέχει το CD D-Link.

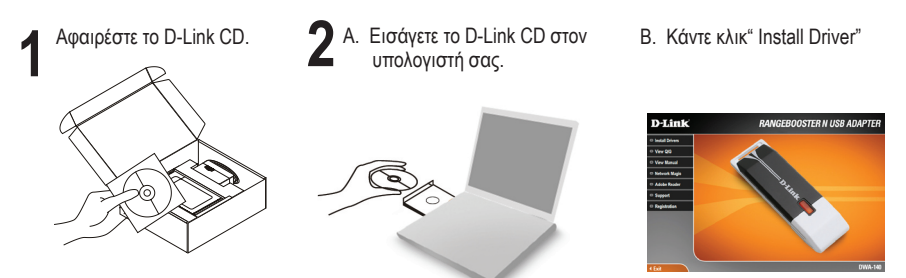

## **Εγχειρίδιο σύντομης εγκατάστασης – διόρθωση λαθών**

#### **1. Έχασα το CD. Τι πρέπει να κάνω;**

Το CD περιέχει τα driver software και το εγχειρίδιο που μπορούν να ζητηθούν από την D-Link (βλέπε την παράγραφο Τεχνική υποστήριξη). Σε πολλές περιπτώσεις, τα Windows 2000, XP, Vista εγκαθιστούν αυτόματα το σωστό driver.

#### **2. Ξέχασα το κλειδί κρυπτογράφησης wireless. Τι πρέπει να κάνω;**

Το κλειδί κρυπτογράφησης wireless είναι διαμορφωμένο στο router, στο modem router DSL ή στην πρόσβαση point wireless. Αν δεν καταφέρετε να επανακτήσετε το κλειδί κρυπτογράφησης wireless, είναι απαραίτητο να αναδιαμορφώσετε το access point/router για να χρησιμοποιήσετε ένα νέο κλειδί κρυπτογράφησης. Επικοινωνήστε με τον παραγωγό του access point wireless/router/modem DSL.

#### **3. Δεν καταφέρνω να εγκαθιδρύσω μια σύνδεση wireless.**

- Ελέγξτε αν η συσκευή DWA-140, είναι σωστά συνδεδεμένη με την θύρα USB. Αν σας είναι δυνατό, δοκιμάστε να συνδέσετε την συσκευή DWA-140 με μια άλλη διαθέσιμη θύρα USB.
- Ελέγξτε αν το LED Link εκπέμπει ένα πράσινο φως. Στην αντίθετη περίπτωση είναι απαραίτητο να ελέγξετε το driver ή την θύρα USB.
- Ελέγξτε αν οι ρυθμίσεις wireless της συσκευής DWA-140 αντιστοιχούν στις ρυθμίσεις του access point/router. Ελέγξτε και επιβεβαιώστε τις ρυθμίσεις που είναι σχετικές με:

Όνομα του δικτύου wireless (SSID)

Κλειδί κρυπτογράφησης wireless

#### Μέθοδος ασφάλειας wireless (για παράδειγμα, WEP, WPA2)

Για να ελέγξετε την σύνδεση wireless, χρησιμοποιήστε την γραμμή των εφαρμογών του Windows (κάτω δεξιά). Όταν δεν υπάρχει μια ισχύουσα σύνδεση είναι κόκκινο.

- Ελέγξτε αν το Ιnternet λειτουργεί σωστά στα διαθέσιμα κομπιούτερ.
- Ελέγξτε αν έχετε εκτελέσει και ολοκληρώσει την διαδικασία εγκατάστασης του software. Στην αντίθετη περίπτωση εγκαταστήστε και πάλι το software. Το LED της συσκευής DWA-140 θα πρέπει να ανάψει μετά την εγκατάσταση του software.

#### **4. Ποια λειτουργικά συστήματα υποστηρίζει η συσκευή DWA-140;**

Η συσκευή DWA-140 υποστηρίζει όλα τα πιο γνωστά λειτουργικά συστήματα, συμπεριλαμβανόμενα Microsoft Windows XP(64/32 bit)/2000/Vista.

Σημείωση: αν δεν καταφέρνετε να εγκαθιδρύσετε μια σύνδεση, συμβουλευτείτε το κεφάλαιο Διόρθωση λαθών του εγχειριδίου χρήστη που περιέχει το CD του **αντάπτορα RangeBooster N D-Link DWA-140**

### **Τεχνική υποστήριξη**

Ευχαριστούμε που διαλέξατε τα προϊόντα της D-Link. Για περισσότερες πληροφορίες ή για να έχετε τεχνική υποστήριξη, driver και εγχειρίδια, επισκεφτείτε το site D-Link στην διεύθυνση www.dlink.eu.

> http://www.dlink.gr  $\sum$ : 210 86 11 114

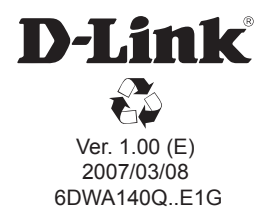